# SFAuthorizationPluginView Class Reference

**Security > Cocoa**

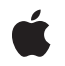

**2006-07-14**

#### á

Apple Inc. © 2006 Apple Computer, Inc. All rights reserved.

No part of this publication may be reproduced, stored in a retrieval system, or transmitted, in any form or by any means, mechanical, electronic, photocopying, recording, or otherwise, without prior written permission of Apple Inc., with the following exceptions: Any person is hereby authorized to store documentation on a single computer for personal use only and to print copies of documentation for personal use provided that the documentation contains Apple's copyright notice.

The Apple logo is a trademark of Apple Inc.

Use of the "keyboard" Apple logo (Option-Shift-K) for commercial purposes without the prior written consent of Apple may constitute trademark infringement and unfair competition in violation of federal and state laws.

No licenses, express or implied, are granted with respect to any of the technology described in this document. Apple retains all intellectual property rights associated with the technology described in this document. This document is intended to assist application developers to develop applications only for Apple-labeled computers.

Every effort has been made to ensure that the information in this document is accurate. Apple is not responsible for typographical errors.

Apple Inc. 1 Infinite Loop Cupertino, CA 95014 408-996-1010

Apple, the Apple logo, Cocoa, Mac, and Mac OS are trademarks of Apple Inc., registered in the United States and other countries.

Simultaneously published in the United States and Canada.

**Even though Apple has reviewed this document, APPLE MAKESNOWARRANTYOR REPRESENTATION,** EITHER EXPRESS OR IMPLIED, WITH RESPECT TO<br>THIS DOCUMENT, ITS QUALITY, ACCURACY,<br>MERCHANTABILITY, OR FITNESS FOR A PARTICULAR **PURPOSE. AS A RESULT, THIS DOCUMENT IS PROVIDED "AS IS," AND YOU, THE READER, ARE ASSUMING THE ENTIRE RISK AS TO ITS QUALITY AND ACCURACY.**

**IN NO EVENT WILL APPLE BE LIABLE FOR DIRECT, INDIRECT, SPECIAL, INCIDENTAL, OR CONSEQUENTIALDAMAGES RESULTINGFROM ANY** **DEFECT OR INACCURACY IN THIS DOCUMENT, even if advised of the possibility of such damages.**

**THE WARRANTY AND REMEDIES SET FORTH ABOVE ARE EXCLUSIVE AND IN LIEU OF ALL OTHERS, ORAL OR WRITTEN, EXPRESS OR IMPLIED. No Apple dealer, agent, or employee is authorized to make any modification, extension, or addition to this warranty.**

**Some states do not allow the exclusion orlimitation of implied warranties or liability for incidental or consequential damages, so the above limitation or** exclusion may not apply to you. This warranty gives<br>you specific legal rights, and you may also have<br>other rights which vary from state to state.

## Contents

### **[SFAuthorizationPluginView](#page-4-0) Class Reference 5**

[Overview](#page-4-1) 5 [Tasks](#page-5-0) 6 Initializing an [SFAuthorizationPluginView](#page-5-1) Object 6 Getting Instance [Information](#page-5-2) 6 [Responding](#page-5-3) to User Actions 6 [Configuring](#page-5-4) the User Interface 6 Setting Up the [Keyboard](#page-5-5) Loop 6 Enabling and [Disabling](#page-6-0) Controls 7 [Communicating](#page-6-1) with the Authorization Plug-in 7 Instance [Methods](#page-6-2) 7 [buttonPressed:](#page-6-3) 7 [callbacks](#page-7-0) 8 [didActivate](#page-7-1) 8 [didDeactivate](#page-7-2) 8 [displayView](#page-7-3) 8 [engineRef](#page-8-0) 9 [firstKeyView](#page-8-1) 9 [firstResponderView](#page-9-0) 10 [initWithCallbacks:andEngineRef](#page-9-1) 10 [lastKeyView](#page-9-2) 10 [setButton:enabled:](#page-10-0) 11 [setEnabled:](#page-10-1) 11 [updateView](#page-10-2) 11 [viewForType:](#page-11-0) 12 [willActivateWithUser:](#page-11-1) 12 [Constants](#page-12-0) 13 [SFButtonType](#page-12-1) 13 [SFViewType](#page-12-2) 13

### **[Document](#page-14-0) Revision History 15**

**[Index](#page-16-0) 17**

**CONTENTS**

# <span id="page-4-0"></span>SFAuthorizationPluginView Class Reference

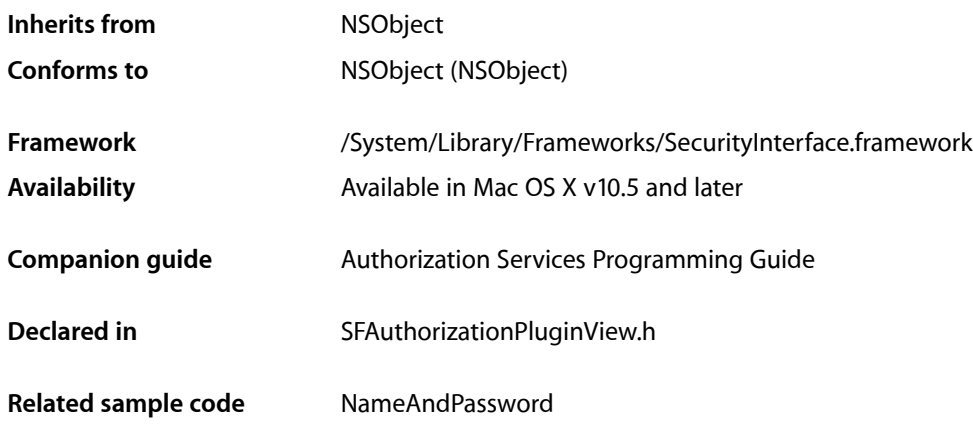

## <span id="page-4-1"></span>**Overview**

The SFAuthorizationPluginView class allows authorization plug-in developers to create a custom view their plug-in can display.

If you're developing an authorization plug-in, you can subclass the SFAuthorizationPluginView class to create views that provide a custom user interface for your plug-in. By subclassing the SFAuthorizationPluginView class, you avoid changing or duplicating the Apple-provided authentication or login window dialogs to display your custom view.

To instantiate your SFAuthorizationPluginView subclass, you need the callbacks structure containing entry points to the Security Server that you receive in your plug-in's AuthorizationPluginCreate function and the authorization engine handle you receive in your plug-in's MechanismCreate function.

Your custom subclass of SFAuthorizationPluginView must override the following methods:

[buttonPressed:](#page-6-3) (page 7) [viewForType:](#page-11-0) (page 12)

# <span id="page-5-0"></span>Tasks

## <span id="page-5-1"></span>**Initializing an SFAuthorizationPluginView Object**

#### [– initWithCallbacks:andEngineRef](#page-9-1) (page 10)

Returns an SFAuthorizationPluginView object with the specified callbacks and authorization engine handle.

## <span id="page-5-2"></span>**Getting Instance Information**

[– callbacks](#page-7-0) (page 8)

Returns the AuthorizationCallbacks structure with which this instance was initialized.

<span id="page-5-3"></span>[– engineRef](#page-8-0) (page 9)

Returns the authorization engine handle with which this instance was initialized.

## **Responding to User Actions**

[– buttonPressed:](#page-6-3) (page 7)

Informs the SFAuthorizationPluginView instance when a user presses a button in the custom view.

<span id="page-5-4"></span>[– viewForType:](#page-11-0) (page 12)

Returns the appropriate NSView object for the specified [SFViewType](#page-12-2) (page 13).

## **Configuring the User Interface**

[– didActivate](#page-7-1) (page 8)

Informs the SFAuthorizationPluginView instance when the authorization plug-in makes the instance's user interface active.

[– didDeactivate](#page-7-2) (page 8)

Informs the SFAuthorizationPluginView instance when the authorization plug-in deactivates its user interface.

<span id="page-5-5"></span>[– willActivateWithUser:](#page-11-1) (page 12)

Informs the SFAuthorizationPluginView instance when its user interface is about to be made active by the Apple-provided Security Agent.

## **Setting Up the Keyboard Loop**

[– firstKeyView](#page-8-1) (page 9)

Returns the first view in the keyboard loop of the view.

[– firstResponderView](#page-9-0) (page 10)

Returns the view that should get focus for keyboard events.

[– lastKeyView](#page-9-2) (page 10)

Returns the last view in the keyboard loop of the view.

## <span id="page-6-0"></span>**Enabling and Disabling Controls**

[– setEnabled:](#page-10-1) (page 11)

Enables or disables the controls in the SFAuthorizationPluginView instance's view.

## <span id="page-6-1"></span>**Communicating with the Authorization Plug-in**

[– displayView](#page-7-3) (page 8)

Displays the user interface provided by the SFAuthorizationPluginView subclass.

- [setButton:enabled:](#page-10-0) (page 11) Enables or disables a button in the SFAuthorizationPluginView instance's user interface.
- [updateView](#page-10-2) (page 11)

Tells the authorization plug-in to get and display the appropriate view in the SFAuthorizationPluginView instance's user interface.

# <span id="page-6-3"></span><span id="page-6-2"></span>Instance Methods

## **buttonPressed:**

Informs the SFAuthorizationPluginView instance when a user presses a button in the custom view.

- (void)**buttonPressed**:(SFButtonType)*inButtonType*

#### **Parameters**

*inButtonType*

The type of button that was pressed.

#### **Discussion**

By default, buttonPressed: will set a result of Deny when the OK or Login buttons are pressed. An SFAuthorizationPluginView subclass needs to override this method to set the context values for the short name of the user so that user attributes can be looked up. To do this, use

kAuthorizationEnvironmentUsername as the key. A subclass should also set any additional context values that are needed by the authorization plug-in to verify the user's credentials. To do this, use the appropriate function pointers you receive from  $cal$  llbacks (page 8).

When you override this method, do not call [super buttonPressed].

#### **Availability**

Available in Mac OS X v10.5 and later.

#### **Declared In**

SFAuthorizationPluginView.h

## <span id="page-7-0"></span>**callbacks**

Returns the AuthorizationCallbacks structure with which this instance was initialized.

- (const AuthorizationCallbacks \*)**callbacks**

#### **Return Value**

An object of type AuthorizationCallbacks.

#### **Discussion**

Use the AuthorizationCallbacks structure to get the function pointers to functions such as SetResult and SetContextValue.

#### **Availability**

Available in Mac OS X v10.5 and later.

#### **Declared In**

<span id="page-7-1"></span>SFAuthorizationPluginView.h

## **didActivate**

Informs the SFAuthorizationPluginView instance when the authorization plug-in makes the instance's user interface active.

- (void)**didActivate**

#### **Availability**

Available in Mac OS X v10.5 and later.

#### <span id="page-7-2"></span>**Declared In**

SFAuthorizationPluginView.h

## **didDeactivate**

Informs the SFAuthorizationPluginView instance when the authorization plug-in deactivates its user interface.

- (void)**didDeactivate**

#### **Availability**

Available in Mac OS X v10.5 and later.

<span id="page-7-3"></span>**Declared In** SFAuthorizationPluginView.h

## **displayView**

Displays the user interface provided by the SFAuthorizationPluginView subclass.

- (void)**displayView**

#### **Discussion**

It's not likely that you will want to override this method, but if you do, be sure to call [super displayView]. If you don't call [super displayView], your custom view will not get displayed.

This method will raise an SFDisplayViewException exception if an error occurs while displaying the authorization dialog.

#### **Availability**

Available in Mac OS X v10.5 and later.

**Declared In** SFAuthorizationPluginView.h

## <span id="page-8-0"></span>**engineRef**

Returns the authorization engine handle with which this instance was initialized.

- (AuthorizationEngineRef)**engineRef**

#### **Return Value**

A handle of type AuthorizationEngineRef.

#### **Discussion**

Use the authorization engine handle when you call the functions in the AuthorizationCallbacks structure to set a result or a context value.

**Availability** Available in Mac OS X v10.5 and later.

#### **Related Sample Code** NameAndPassword

<span id="page-8-1"></span>**Declared In** SFAuthorizationPluginView.h

## **firstKeyView**

Returns the first view in the keyboard loop of the view.

- (NSView \*)**firstKeyView**

#### **Discussion**

The default return value of this method is nil. When the authorization plug-in calls this method, your subclass should return the first view in the keyboard loop of your custom NSView object.

## **Availability**

Available in Mac OS X v10.5 and later.

#### **Related Sample Code** NameAndPassword

**Declared In** SFAuthorizationPluginView.h

## <span id="page-9-0"></span>**firstResponderView**

Returns the view that should get focus for keyboard events.

- (NSView \*)**firstResponderView**

#### **Discussion**

The default return value of this method is  $n\in I$ . When the authorization plug-in calls this method, your subclass should return the view that should get the focus for keyboard events.

#### **Availability**

<span id="page-9-1"></span>Available in Mac OS X v10.5 and later.

## **initWithCallbacks:andEngineRef**

Returns an SFAuthorizationPluginView object with the specified callbacks and authorization engine handle.

```
- (id)initWithCallbacks:(const AuthorizationCallbacks *)callbacks
   andEngineRef:(AuthorizationEngineRef)engineRef
```
#### **Parameters**

```
callbacks
```
The structure of type AuthorizationCallbacks provided to the authorization plug-in in its AuthorizationPluginCreate function.

*engineRef*

The handle of type AuthorizationEngineRef provided to the authorization plug-in in its MechanismCreate function.

#### **Return Value**

An initialized SFAuthorizationPluginView instance.

#### <span id="page-9-2"></span>**Availability**

Available in Mac OS X v10.5 and later.

## **lastKeyView**

Returns the last view in the keyboard loop of the view.

- (NSView \*)**lastKeyView**

#### **Discussion**

The default return value of this method is  $n\in I$ . When the authorization plug-in calls this method, your subclass should return the last view in the keyboard loop of your custom NSView object.

#### **Availability**

Available in Mac OS X v10.5 and later.

#### **Related Sample Code**

NameAndPassword

**Declared In** SFAuthorizationPluginView.h

## <span id="page-10-0"></span>**setButton:enabled:**

Enables or disables a button in the SFAuthorizationPluginView instance's user interface.

- (void)**setButton**:(SFButtonType)*inButtonType* **enabled**:(BOOL)*inEnabled*

#### **Parameters**

*inButtonType* The type of the button.

*inEnabled*

YES to enable the button, NO to disable the button.

**Availability** Available in Mac OS X v10.5 and later.

#### **Declared In**

<span id="page-10-1"></span>SFAuthorizationPluginView.h

## **setEnabled:**

Enables or disables the controls in the SFAuthorizationPluginView instance's view.

- (void)setEnabled:(BOOL)inEnabled

#### **Parameters**

*inEnabled*

The state the controls should be in.

#### **Discussion**

When the authorization plug-in calls this method, the subclass should call set Enabled: on the controls that are in its view.

#### **Availability**

Available in Mac OS X v10.5 and later.

#### <span id="page-10-2"></span>**Declared In**

SFAuthorizationPluginView.h

#### **updateView**

Tells the authorization plug-in to get and display the appropriate view in the SFAuthorizationPluginView instance's user interface.

- (void)updateView

#### **Discussion**

Your subclass of SFAuthorizationPluginView should call this method when a user clicks a button in your view that should result in a new view being displayed. Calling this method causes the authorization plug-in to get the new view and display it.

#### **Availability**

Available in Mac OS X v10.5 and later.

**Declared In** SFAuthorizationPluginView.h

## <span id="page-11-0"></span>**viewForType:**

Returns the appropriate  $NSV$  iew object for the specified  $SFV$  iewType (page 13).

- (NSView \*)**viewForType**:(SFViewType)*inType*

#### **Parameters**

*inType*

The type of view being requested by the authorization plug-in.

#### **Return Value**

An NSView object representing either a credentials view or an identity and credentials view.

#### **Discussion**

When the authorization plug-in calls this method, the SFAuthorizationPluginView instance should return the NSView object that represents the view indicated by the specified [SFViewType](#page-12-2) (page 13). The NSView object and its contents should have the autoresize flags set to allow the view to be resized.

Note that although a maximum width of 394 points is currently supported, this may change in the future. You should not assume that the width of the NSView object will never change.

#### **Availability**

Available in Mac OS X v10.5 and later.

#### **Declared In**

<span id="page-11-1"></span>SFAuthorizationPluginView.h

## **willActivateWithUser:**

Informs the SFAuthorizationPluginView instance when its user interface is about to be made active by the Apple-provided Security Agent.

- (void)**willActivateWithUser**:(NSDictionary \*)*inUserInformation*

#### **Parameters**

*inUserInformation*

A dictionary that contains the following information:

kSFAuthorizationPluginViewUserNameKey

An NSString object containing the selected user's name

kSFAuthorizationPluginViewUserShortNameKey

An NSString object containing the selected user's short name

Note: inUserInformation may be nil.

#### **Discussion**

Your SFAuthorizationPluginView instance can use the user name to pre-populate a text field in the user interface.

#### **Availability**

Available in Mac OS X v10.5 and later.

**Declared In** SFAuthorizationPluginView.h

# <span id="page-12-0"></span>**Constants**

## <span id="page-12-1"></span>**SFButtonType**

These constants define the button types used by authorization plug-ins.

```
typedef enum{
SFButtonTypeCance1 = NSCance1Button,
SFButtonTypeOK = NSOKButton,
 SFButtonTypeBack = SFButtonTypeCancel,
 SFButtonTypeLogin = SFButtonTypeOK
} SFButtonType;
```
#### <span id="page-12-4"></span>**Constants**

<span id="page-12-6"></span>SFButtonTypeCancel

Indicates the Cancel button was pressed.

Available in Mac OS X v10.5 and later.

Declared in SFAuthorizationPluginView.h.

<span id="page-12-3"></span>SFButtonTypeOK

Indicates the OK button was pressed.

Available in Mac OS X v10.5 and later.

Declared in SFAuthorizationPluginView.h.

#### <span id="page-12-5"></span>SFButtonTypeBack

Indicates the Back button was pressed.

Available in Mac OS X v10.5 and later.

Declared in SFAuthorizationPluginView.h.

#### SFButtonTypeLogin

Indicates the Login button was pressed.

#### Available in Mac OS X v10.5 and later.

Declared in SFAuthorizationPluginView.h.

#### **Availability**

Available in Mac OS X v10.5 and later.

#### <span id="page-12-2"></span>**Declared In**

SFAuthorizationPluginView.h

## **SFViewType**

These constants define the view type requested by the authorization plug-in.

```
typedef enum {
     SFViewTypeIdentityAndCredentials,
     SFViewTypeCredentials
} SFViewType;
```
#### <span id="page-13-1"></span>**Constants**

SFViewTypeIdentityAndCredentials

Indicates a view that contains controls for identity and credentials was requested by the authorization plug-in.

Available in Mac OS X v10.5 and later.

Declared in SFAuthorizationPluginView.h.

<span id="page-13-0"></span>SFViewTypeCredentials

Indicates a view that contains controls for credentials was requested by the authorization plug-in.

Available in Mac OS X v10.5 and later.

Declared in SFAuthorizationPluginView.h.

#### **Availability**

Available in Mac OS X v10.5 and later.

#### **Declared In**

SFAuthorizationPluginView.h

# <span id="page-14-0"></span>Document Revision History

This table describes the changes to *SFAuthorizationPluginView Class Reference*.

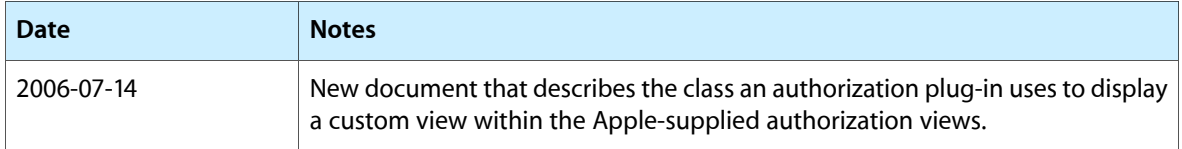

#### **REVISION HISTORY**

Document Revision History

# Index

## <span id="page-16-0"></span>B

buttonPressed: instance method [7](#page-6-3)

## C

callbacks instance method [8](#page-7-0)

## D

didActivate instance method [8](#page-7-1) didDeactivate instance method [8](#page-7-2) displayView instance method [8](#page-7-3)

## E

engineRef instance method [9](#page-8-0)

## F

firstKeyView instance method [9](#page-8-1) firstResponderView instance method [10](#page-9-0)

## I

initWithCallbacks:andEngineRef instance method [10](#page-9-1)

<u> 1980 - Johann Barbara, martxa a</u>

## L

lastKeyView instance method [10](#page-9-2)

## S

setButton: enabled: instance method [11](#page-10-0) setEnabled: instance method [11](#page-10-1) SFButtonType [13](#page-12-1) SFButtonTypeBack constant [13](#page-12-3) SFButtonTypeCancel constant [13](#page-12-4) SFButtonTypeLogin constant [13](#page-12-5) SFButtonTypeOK constant [13](#page-12-6) SFViewType [13](#page-12-2) SFViewTypeCredentials constant [14](#page-13-0) SFViewTypeIdentityAndCredentials constant [14](#page-13-1)

## $\cup$

updateView instance method [11](#page-10-2)

## V

viewForType: instance method [12](#page-11-0)

## W

willActivateWithUser: instance method [12](#page-11-1)